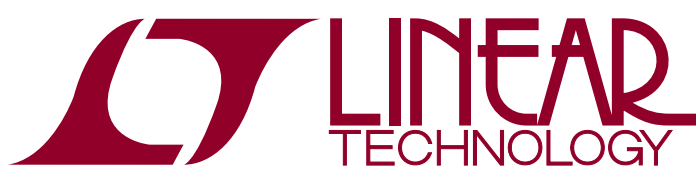

# DEMO MANUAL DC2283A

LTC3884EUK Polyphase Single 160A Output Synchronous Buck Converter with Power System Management

#### **DESCRIPTION**

Demonstration circuit 2283A is a high efficiency, high density, single-output Buck converter with 7V to 14V input range. The output voltage is adjustable from 0.5V to 1.5V, and can supply up to 160A of load current with a 1V output. The demo board offers the option to be configured as a dual-output converter, contact factory for details.  $V_{OUTO}$ can supply a 40A maximum load current and  $V_{OIIT1}$  can supply a 120A maximum load current. The demo board features the LTC3884, a dual output poly phase step-down controller for ultra-low DCR sensing with digital power system management. Please see LTC<sup>®</sup>3884 data sheet for more detailed information.

DC2283A powers up to default settings and produces power based on configuration resistors or with its non-volatile memory without the need for any serial bus communication. This allows easy evaluation of the DC/DC converter. To fully

explore the extensive power system management features of the part, download the GUI software LTpowerPlay™ on-to your PC and use LTC's I2C/SMBus/PMBus dongle DC1613A to connect to the board. LTpowerPlay allows the user to reconfigure the part on the fly and store the configuration in EEPROM, view telemetry of voltage, current, temperature and fault status.

GUI Download

The software can be downloaded from:

<http://www.linear.com/ltpowerplay>

For more details and instructions of LTpowerPlay, please refer to LTpowerPlay GUI for LTC3884 demo manual.

**Design files for this circuit board are available at http://www.linear.com/demo/DC2283A**

 $I$ , LT, LTC, LTM, Linear Technology and the Linear logo are registered trademarks of Linear Technology Corporation. All other trademarks are the property of their respective owners.

#### **PERFORMANCE SUMMARY** Specifications are at TA = 25°C

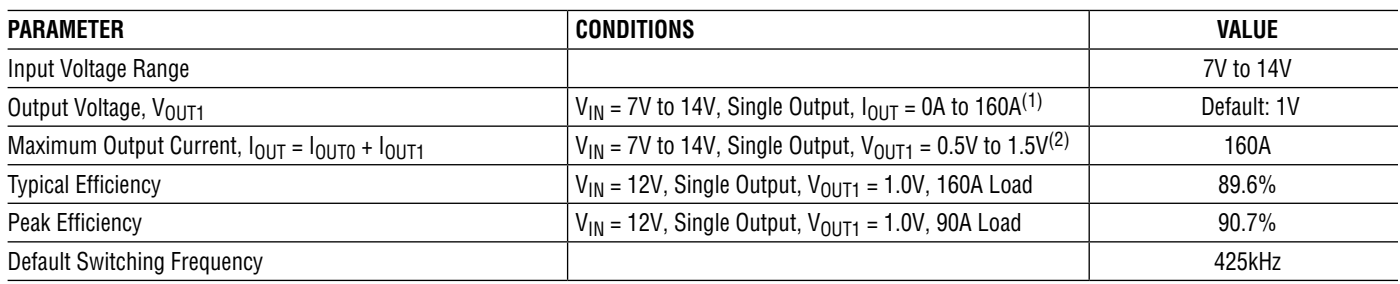

Note 1: Both V<sub>OUT0</sub> and V<sub>OUT1</sub> terminals need to be used when drawing > 100A output current.

Note 2: For  $V_{\text{OUT1}}$  < 0.75V,  $f_{SW}$  needs to be reduced due to  $t_{\text{ON(MIN)}}$  limitation.

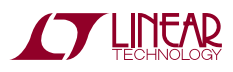

# Quick Start Procedure

Demonstration circuit 2283A is easy to set up to evaluate the performance of the LTC3884. Refer to Figure 1 for the proper measurement equipment setup and follow the procedure below.

- 1. With power off, connect the input power supply to VIN (7V – 14V) and GND (input return).
- 2. Connect the output loads between VOUT0/ VOUT1 and GND (Initial load: no load). Refer to Figure 1.
- 3. Connect the DVMs to the input and output.
- 4. Check the default jumper/switch position: JP1: OFF; JP4: OFF; JP5: INT; SW1: OFF; SW2: OFF.
- 5. Turn on the input power supply and adjust voltage to 12V;

NOTE. Make sure that the input voltage does not exceed 14V.

6. Turn on the switches: SW1:ON; SW2:ON;

- 7. Check for the proper output voltages from  $V_{\text{OUT1}}$ + to  $V<sub>OMIT1</sub>$ –.
- 8. Once the proper output voltage is established, adjust the loads within the operating range and observe the output voltage regulation, ripple voltage and other parameters.
- 9. Connect the dongle and control the output voltage from the GUI. See "LTpowerPlay Quick Start Guide" session for details.

Notes:

1. As stated in the Description section, demonstration circuit 2283A provides an option to be configured as a dual-output converter. When the board is set up as a single-output converter (the default setup), four  $0\Omega$  shunt resistors are populated to short VOUT0 and VOUT1. Please follow Figure 1 to set up the connection of two loads to the output terminals to avoid board damage.

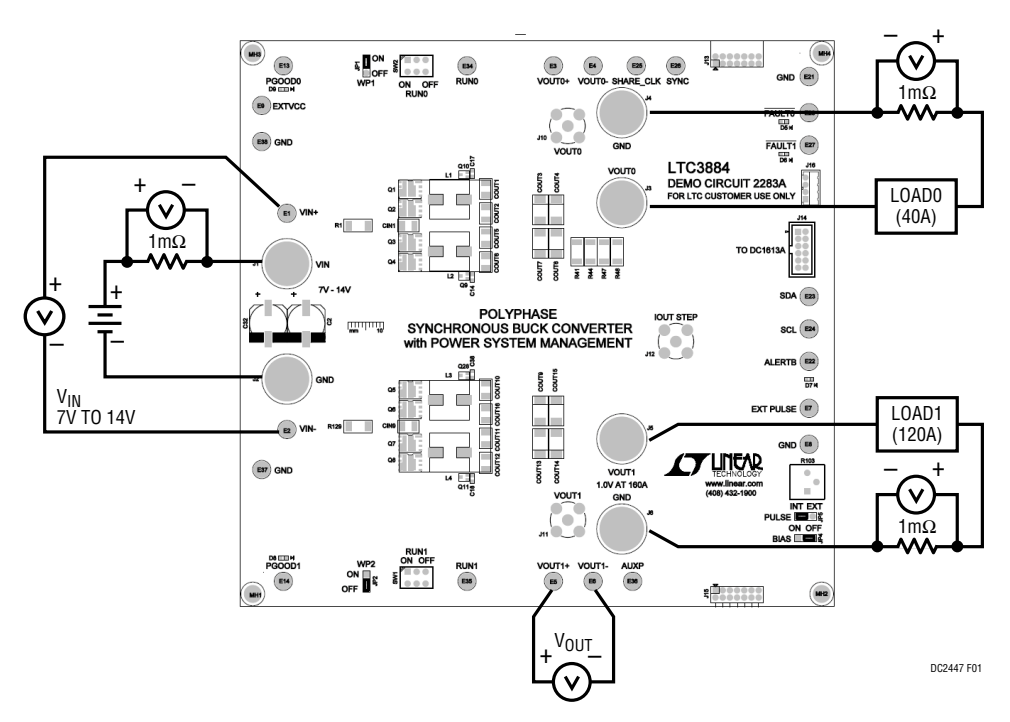

**Figure 1. Proper Measurement Equipment Setup**

## Quick Start Procedure

2. When measuring the output or input voltage ripple, do not use the long ground lead on the oscilloscope probe. See Figure 2 for the proper scope probe technique. Short, stiff leads need to be soldered to the  $(+)$  and  $(-)$  terminals of an output capacitor. The probe's ground ring needs to touch the (–) lead and the probe tip needs to touch the  $(+)$  lead.

#### **Connecting a PC to DC2283A**

You can use a PC to reconfigure the power management features of the LTC3884 such as: nominal  $V_{\text{OUT}}$ , margin set points, OV/UV limits, temperature fault limits, sequencing parameters, the fault log, fault responses and other functionality. The DC1613A dongle may be plugged when VIN is present.

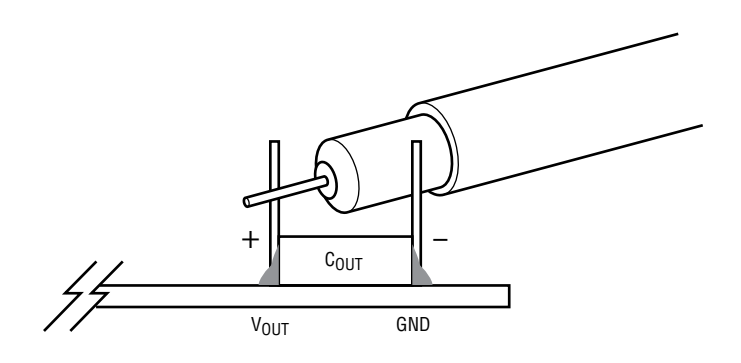

**Figure 2. Measuring Output Voltage Ripple**

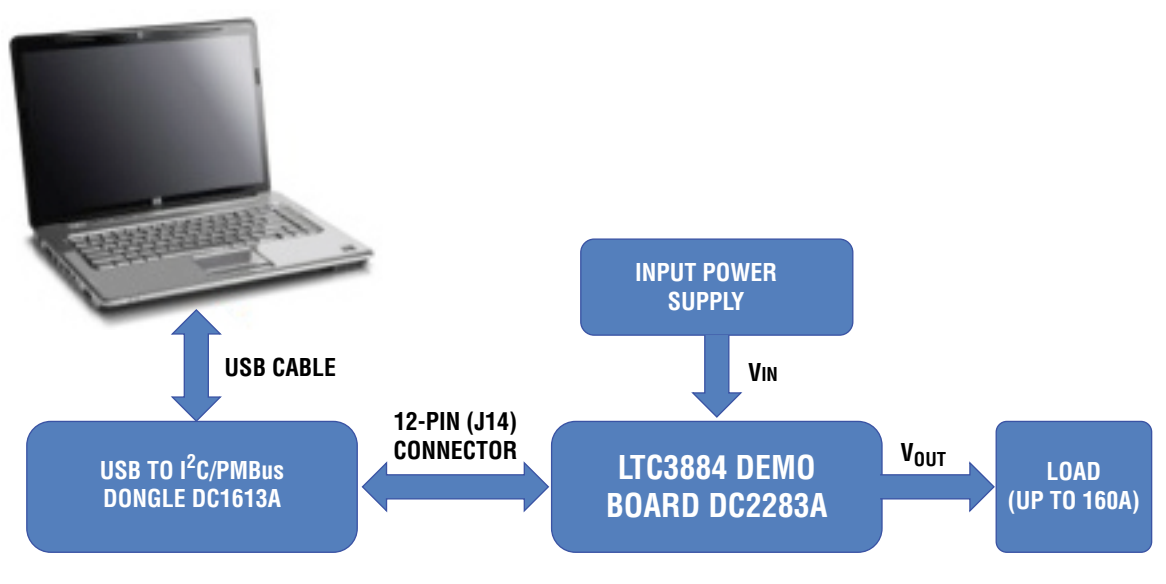

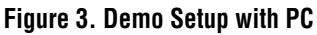

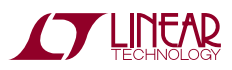

#### Quick Start Procedure

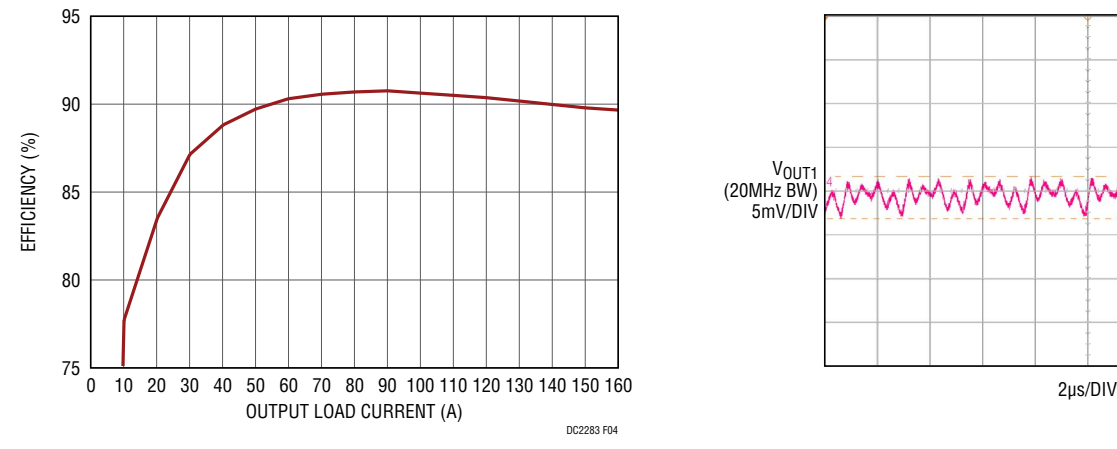

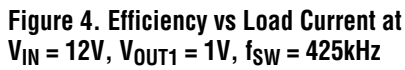

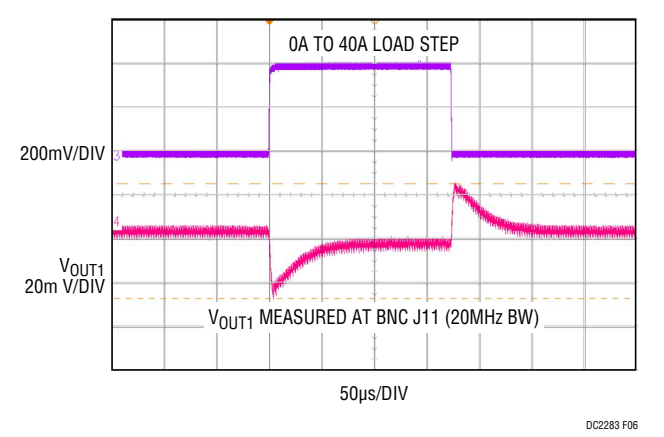

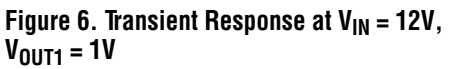

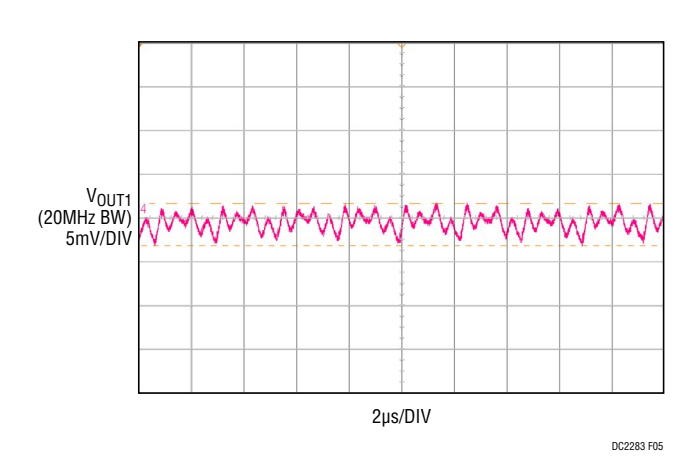

**Figure 5. Output Voltage Ripple at V<sub>IN</sub> = 12V, VOUT1 = 1V, IOUT = 160A (IOUT0 = 40A, IOUT1 = 120A)**

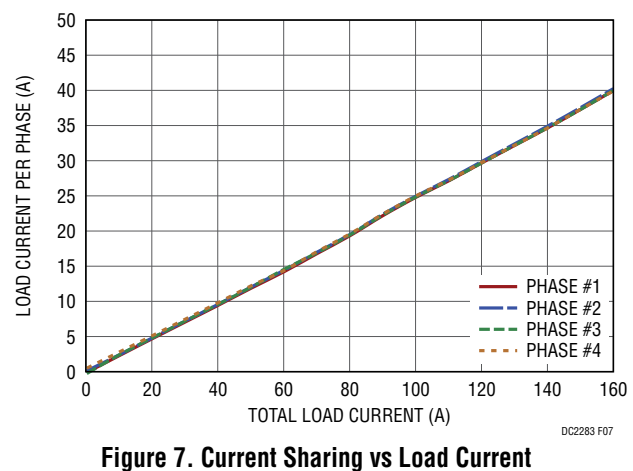

at  $V_{IN}$  = 12V,  $V_{OUT1}$  = 1V,  $f_{SW}$  = 425kHz

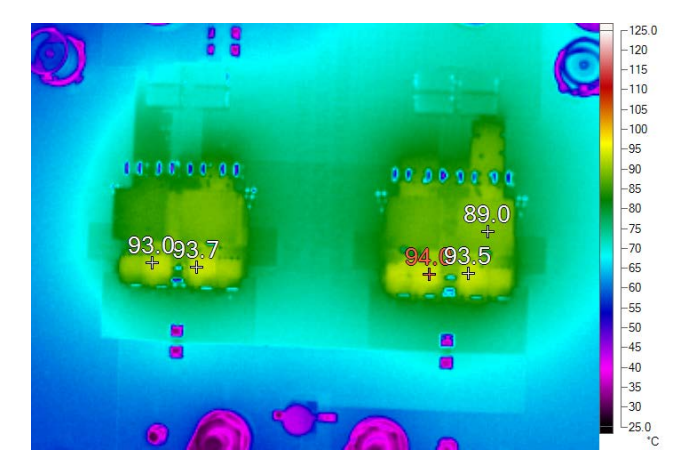

Figure 8. Thermal Performance at V<sub>IN</sub> = 12V, V<sub>OUT1</sub> = 1V, **IOUT = 160A, TA = 23°C, No Airflow**

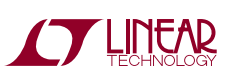

#### LTpowerPlay Software Gui

LTpowerPlay is a powerful Windows based development environment that supports Linear Technology power system management ICs, including the LTM4676, LTC3880, LTC3883, LTC3884, LTC2974 and LTC2978. The software supports a variety of different tasks. You can use LTpowerPlay to evaluate Linear Technology ICs by connecting to a demo board system. LTpowerPlay can also be used in an offline mode (with no hardware present) in order to build a multichip configuration file that can be saved and reloaded at a later time. LTpowerPlay provides unprecedented diagnostic and debug features. It becomes a valuable diagnostic tool during board bring-up to program or tweak the power management scheme in a system, or to diagnose power issues when bringing up

rails. LTpowerPlay utilizes the DC1613A USB-to-SMBus controller to communicate with one of many potential targets, including the LTM4676, the LTC3880, LTC3884 and the LTC3883's demo system, or a customer board. The software also provides an automatic update feature to keep the software current with the latest set of device drivers and documentation. The LTpowerPlay software can be downloaded from:

#### [http://linear.com/ltpowerplay](http://www.linear.com/ltpowerplay)

To access technical support documents for LTC Digital Power Products visit Help. View online help on the LTpowerPlay menu.

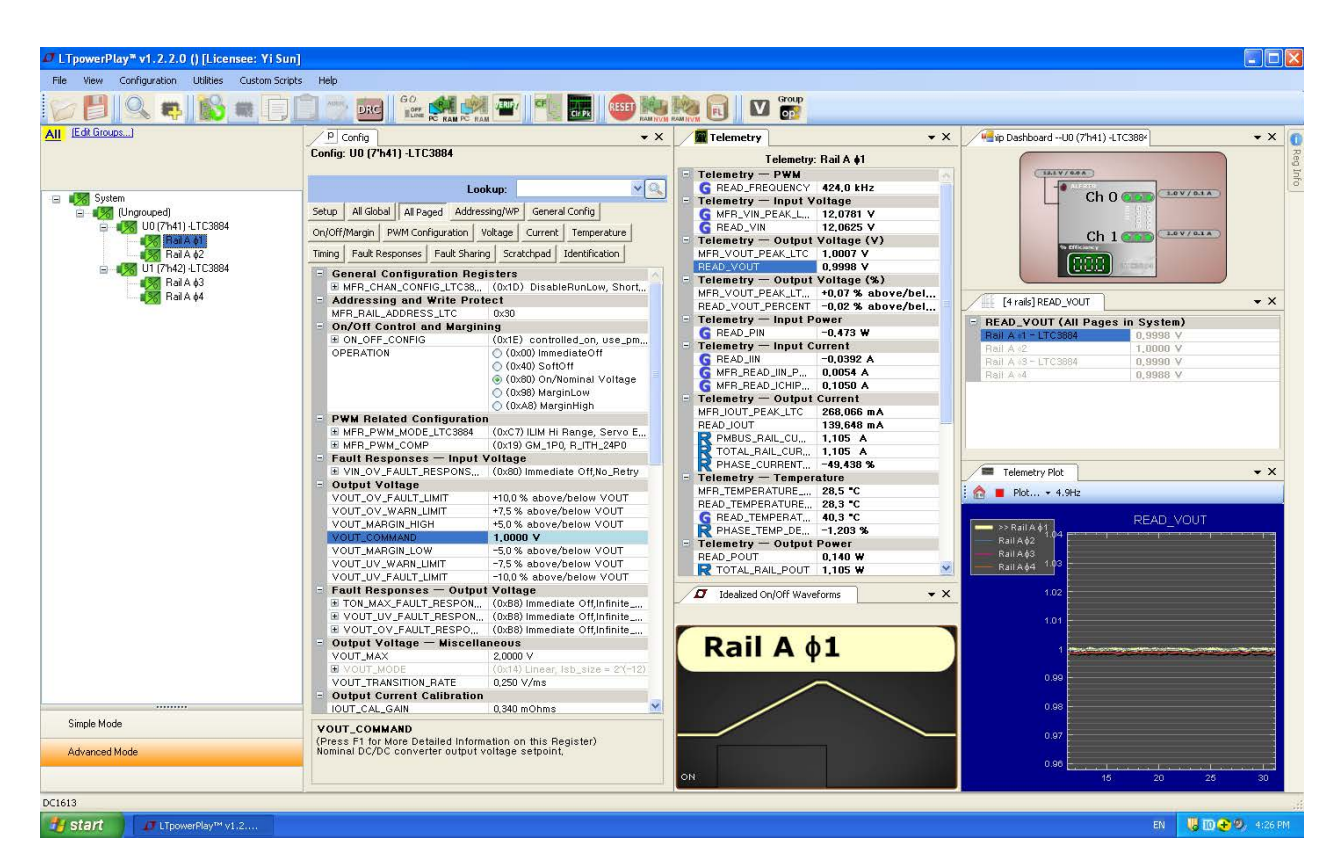

**Figure 9. LTpowerPlay Main Interface**

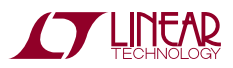

# LTpowerPlay QUICK START PROCEDURE

The following procedure describes how to use LTpowerPlay to monitor and change the settings of LTC3884.

1. Download and install the LTpowerPlay GUI:

[http://linear.com/ltpowerplay](http://www.linear.com/LTC3884)

- 2. Launch the LTpowerPlay GUI.
	- a. The GUI should automatically identify the DC2283A. The system tree on the left hand side should look like this:

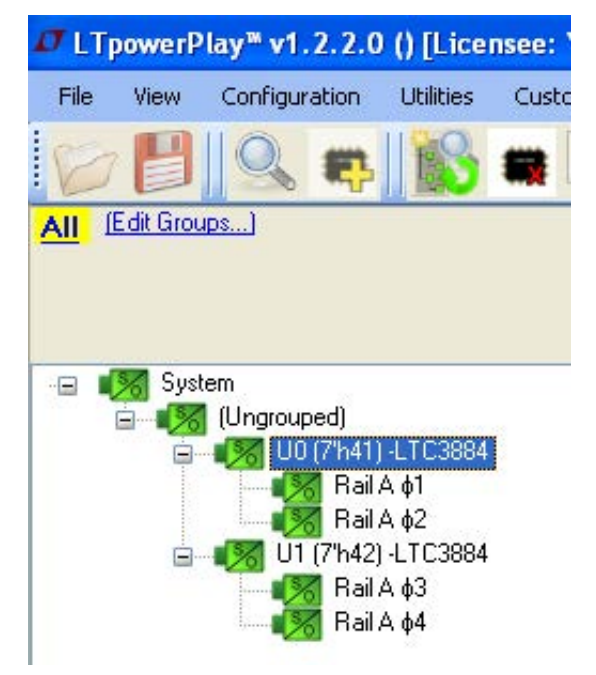

b. A green message box shows for a few seconds in the lower left hand corner, confirming that LTC3884 is communicating:

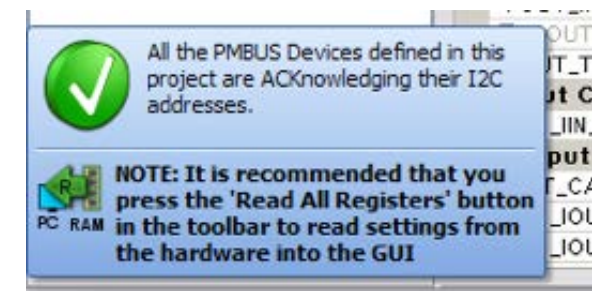

c. In the Toolbar, click the "R" (RAM to PC) icon to read the RAM from the LTC3884. This reads the configuration from the RAM of LTC3884 and loads it into the GUI.

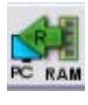

d. If you want to change the output voltage to a different value, like 1.2V. In the Config tab, type in 1.2 in the VOUT\_COMMAND box, like this:

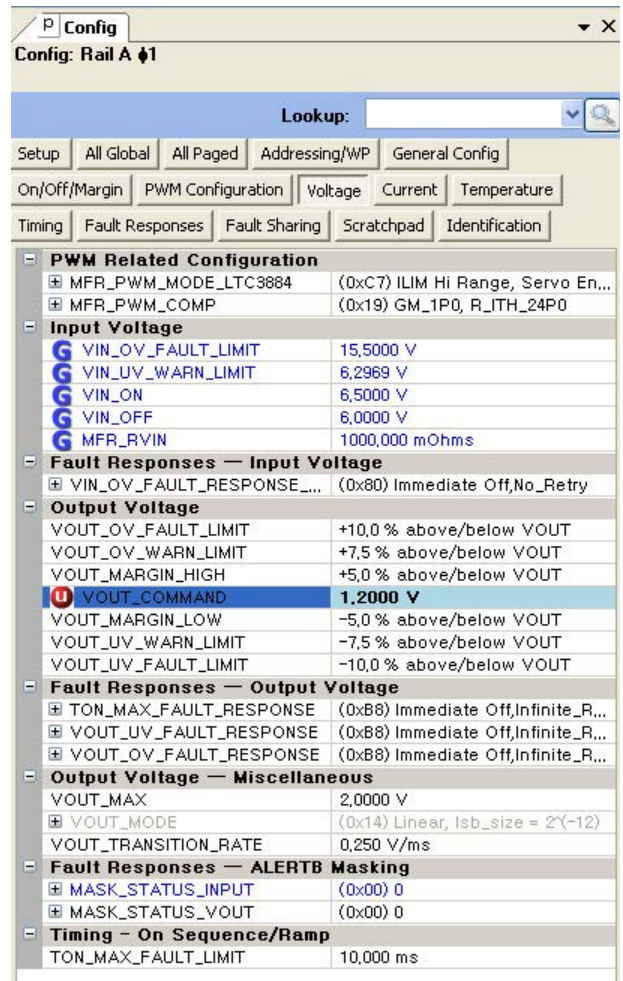

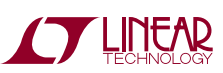

#### LTpowerPlay QUICK START PROCEDURE

Then, click the "W" (PC to RAM) icon to write these register values to the LTC3884. After finishing this step, you will see the output voltage will change to 1.2V.

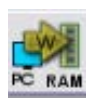

If the write is successful, you will see the following message:

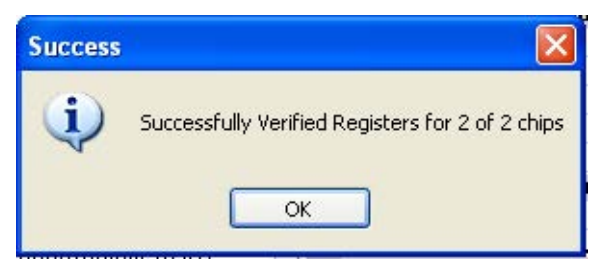

e. You can save the changes into the NVM. In the tool bar, click "RAM to NVM" button, as following

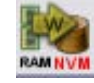

f. Save the demo board configuration to a (\*.proj) file. Click the Save icon and save the file with a user filename.

# Parts List

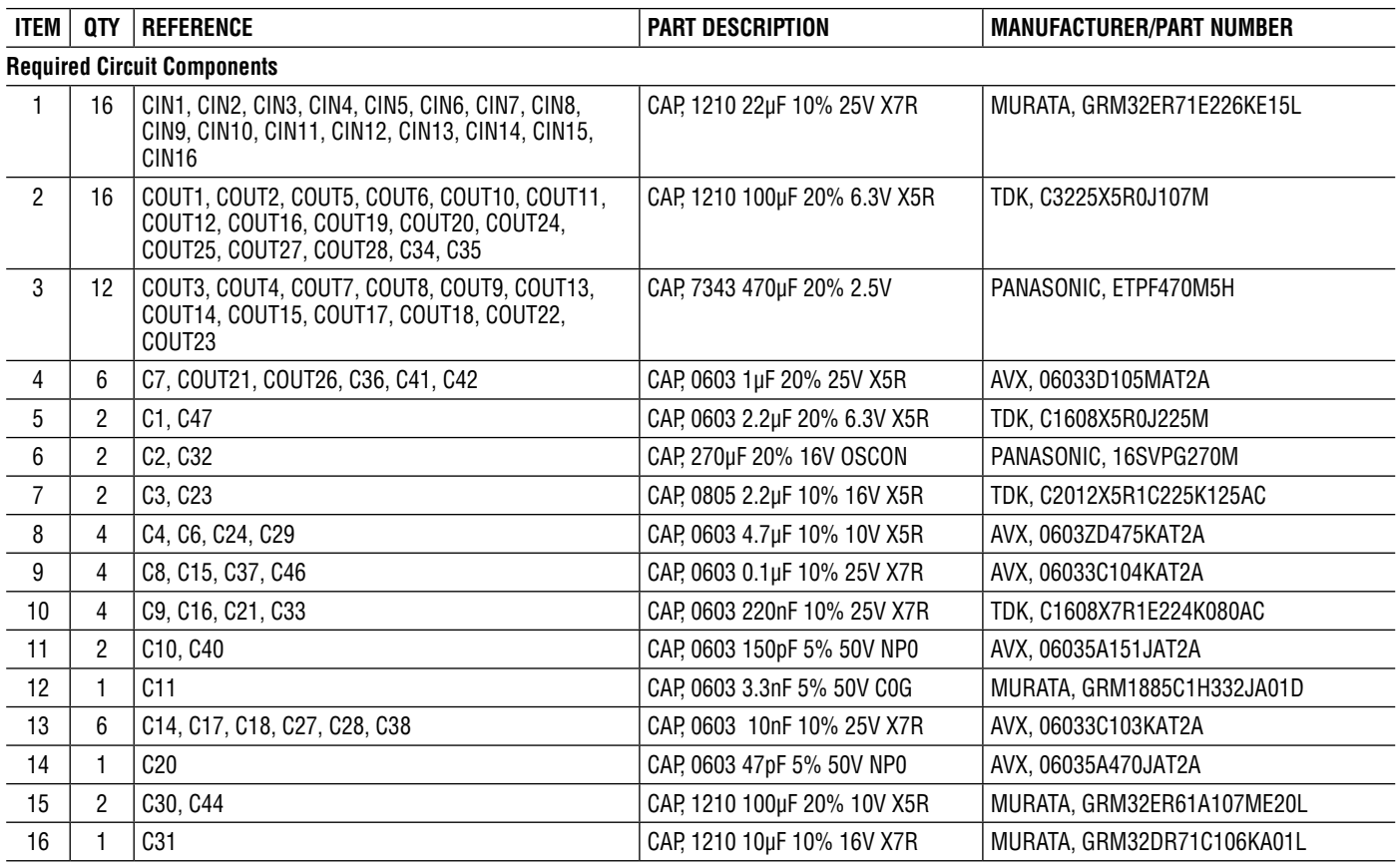

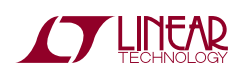

# DEMO MANUAL DC2283A

## Parts List

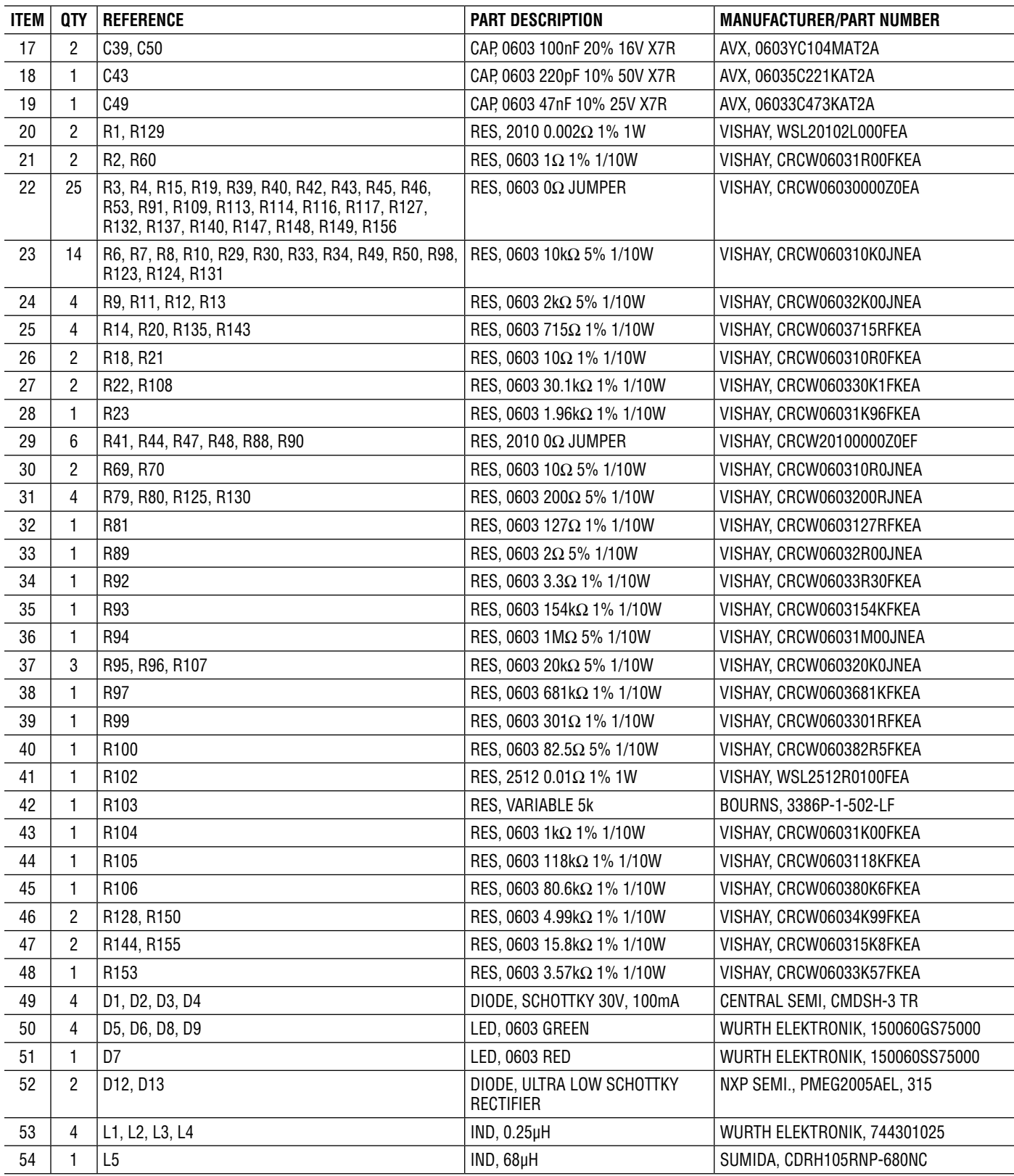

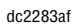

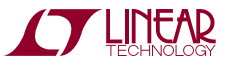

#### Parts List

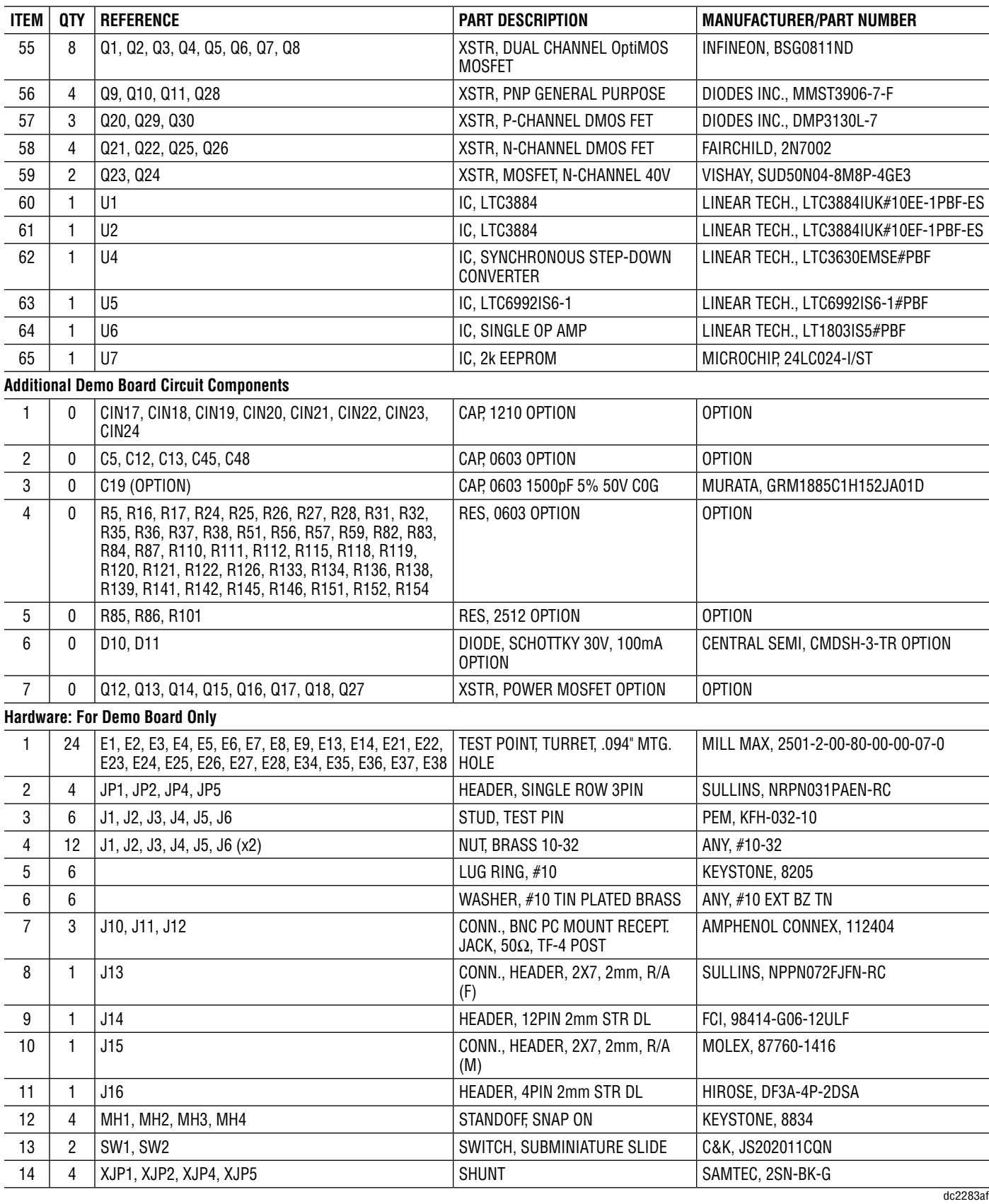

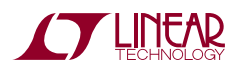

## SCHEMATIC DIAGRAM

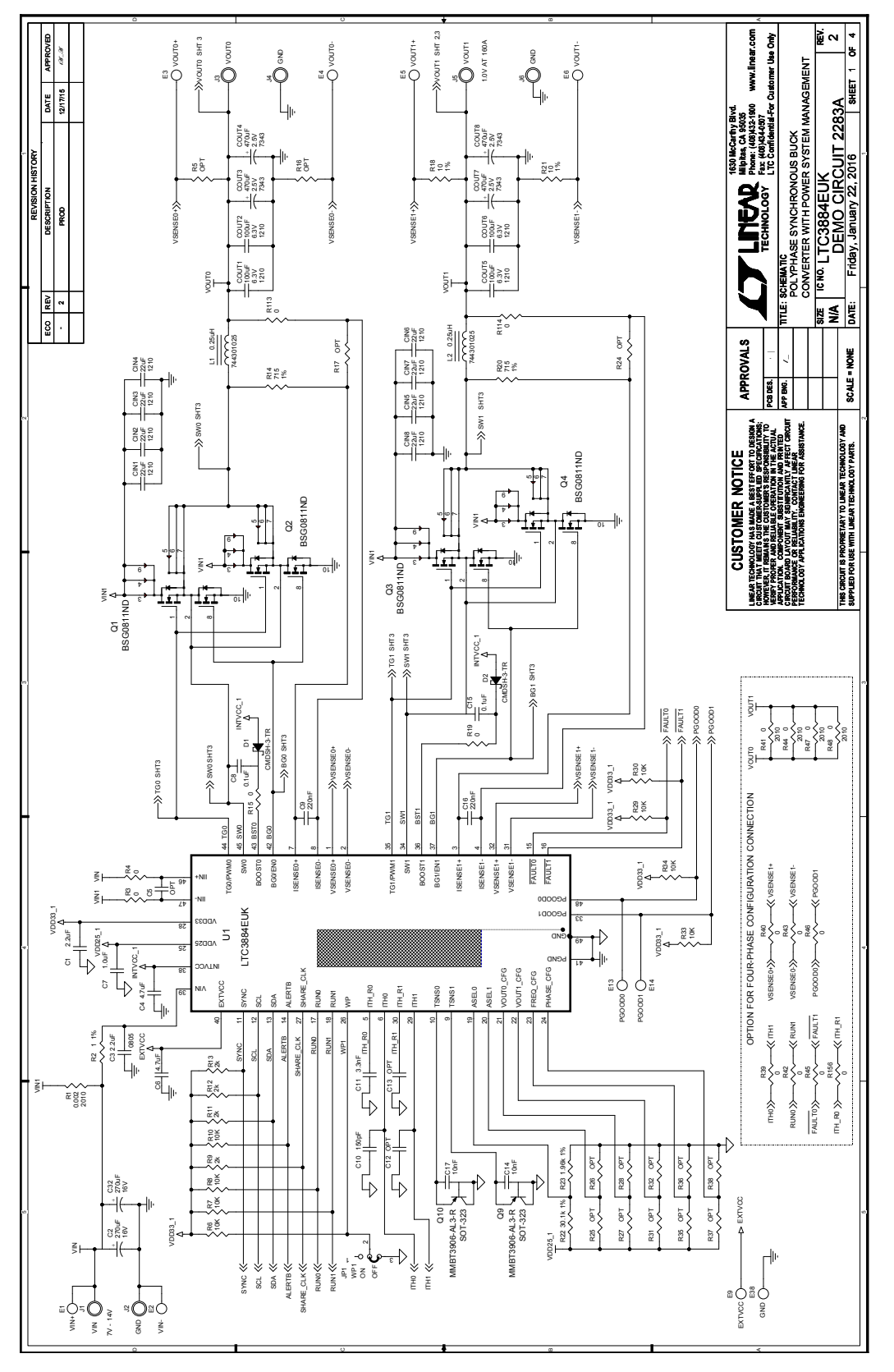

NOTE:<br>T1 - T8 ARE EXPOSED PCB VIAS T1 - T8 ARE EXPOSED PCB VIAS

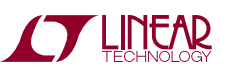

#### Schematic Diagram

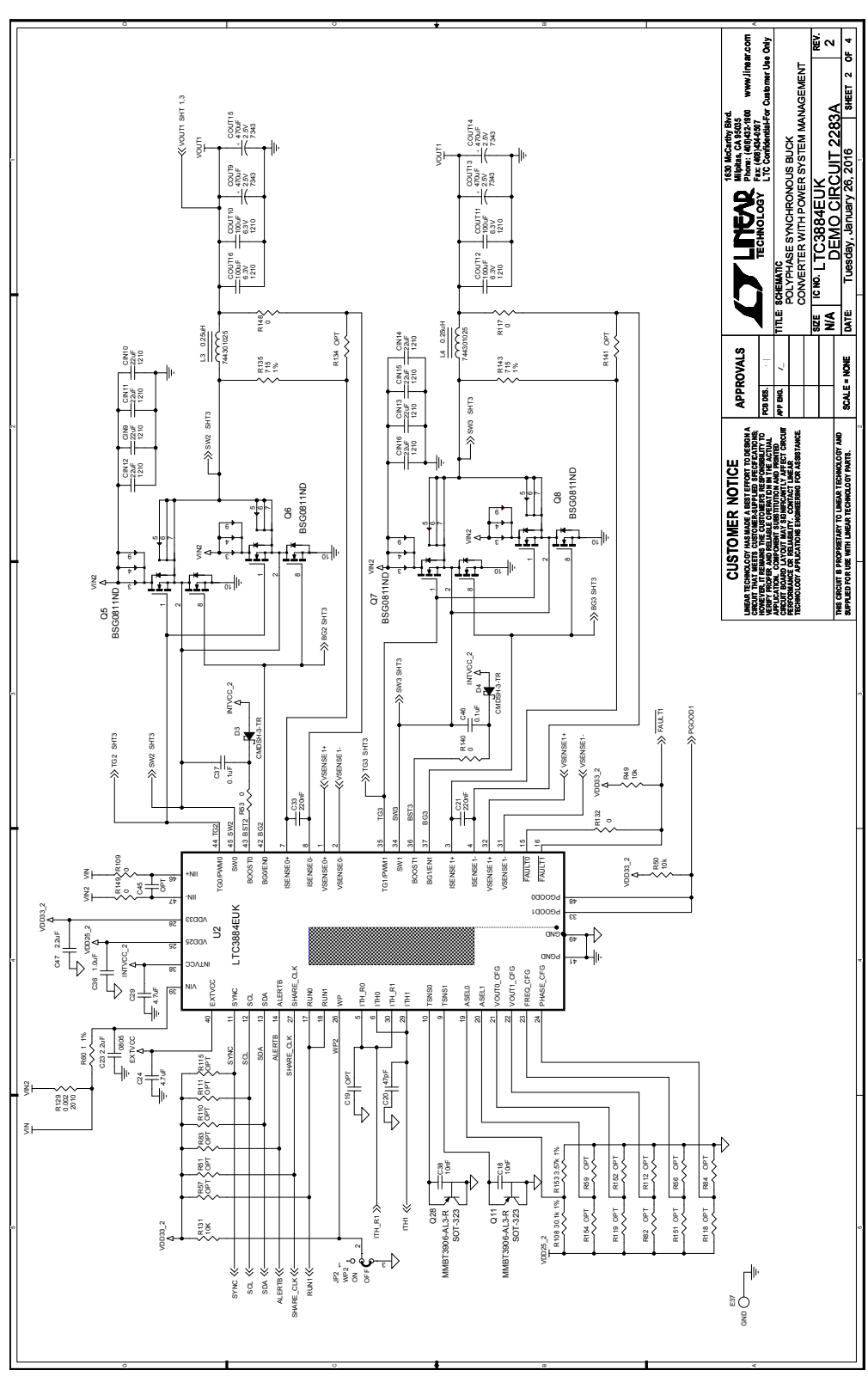

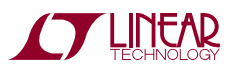

## SCHEMATIC DIAGRAM

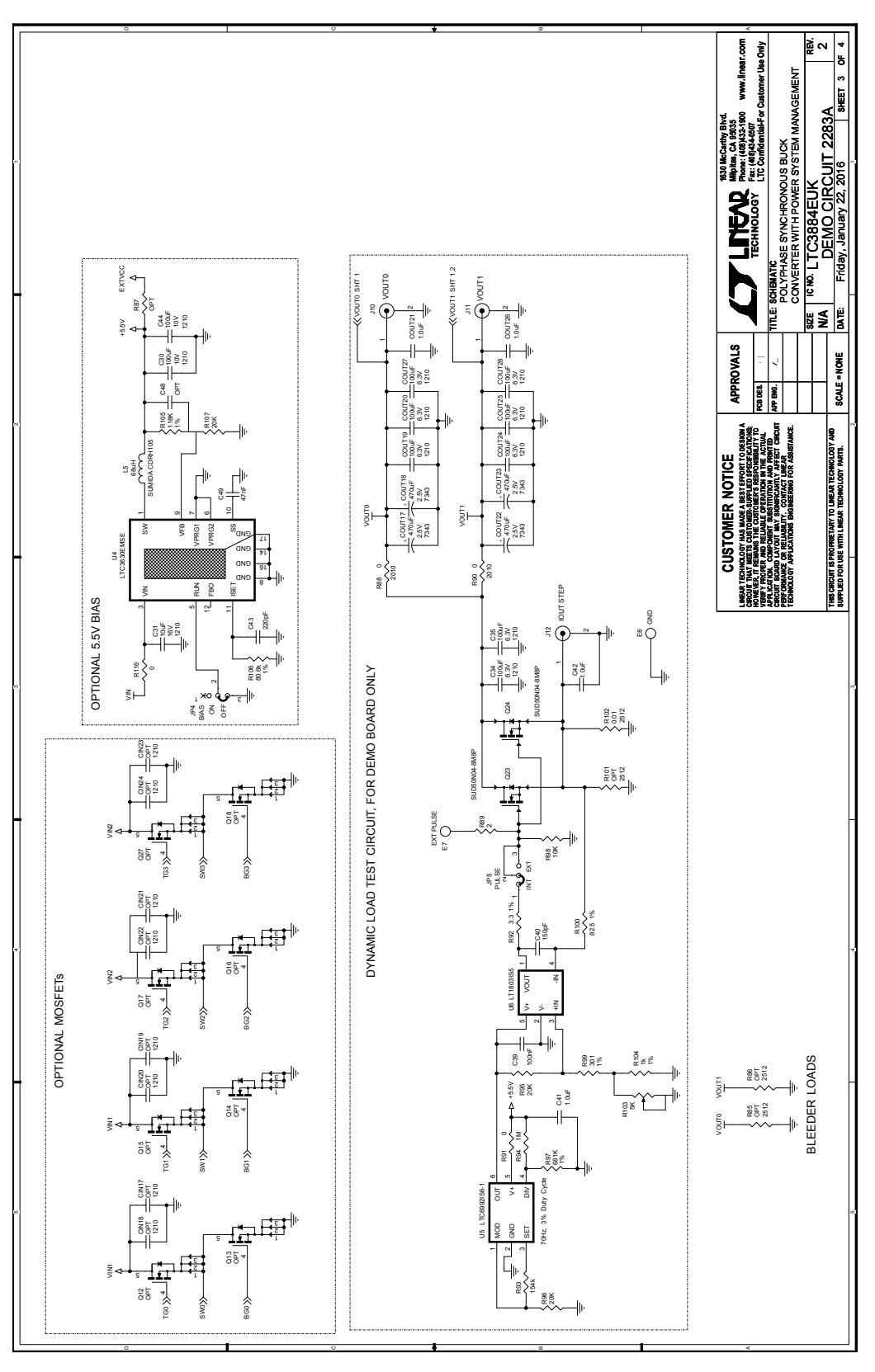

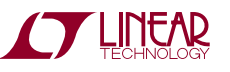

#### SCHEMATIC DIAGRAM

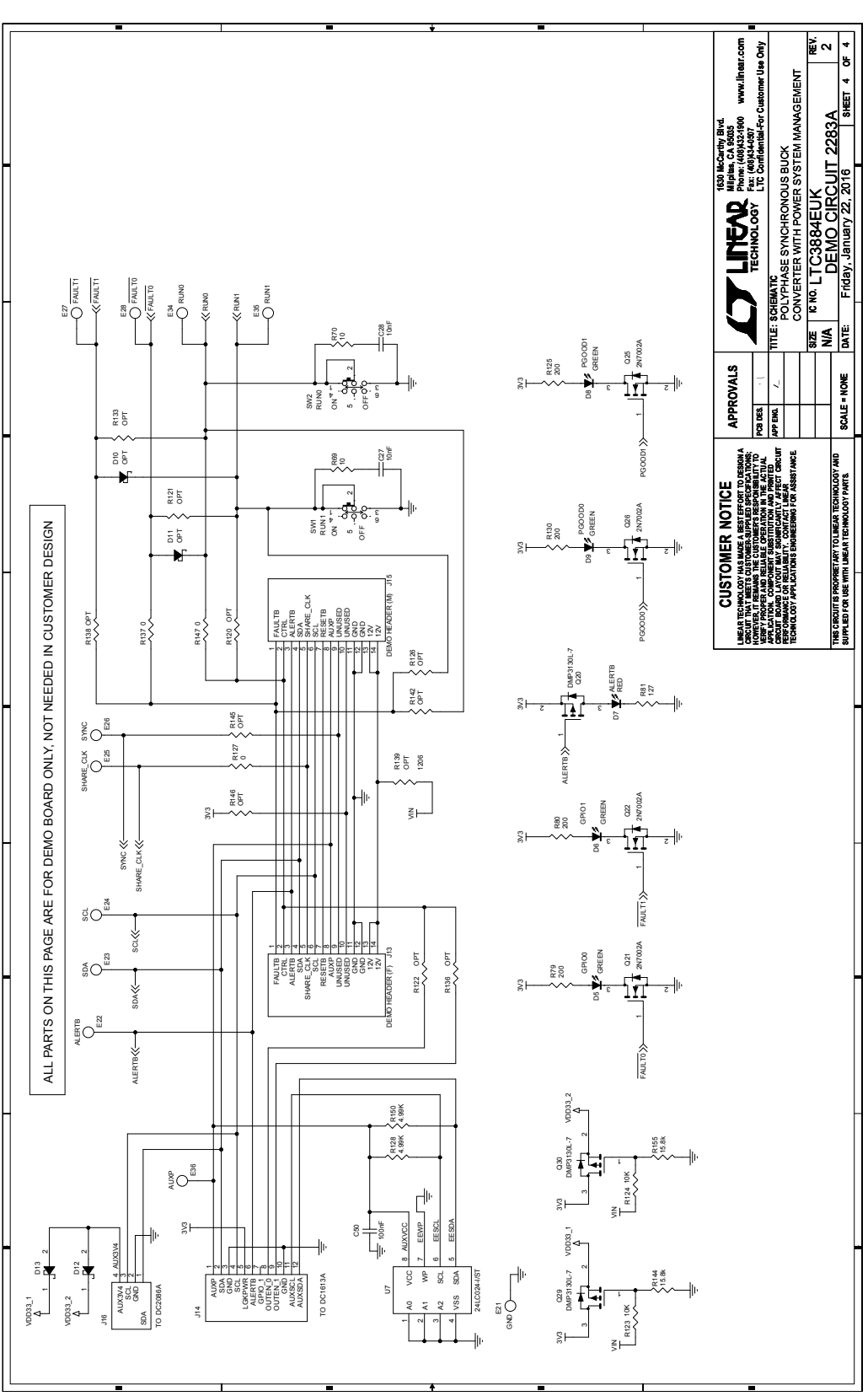

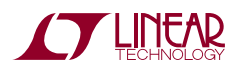

Information furnished by Linear Technology Corporation is believed to be accurate and reliable. However, no responsibility is assumed for its use. Linear Technology Corporation makes no representation that the interconnection of its circuits as described herein will not infringe on existing patent rights. DEMO MANUAL DC2283A

#### DEMONSTRATION BOARD IMPORTANT NOTICE

Linear Technology Corporation (LTC) provides the enclosed product(s) under the following **AS IS** conditions:

This demonstration board (DEMO BOARD) kit being sold or provided by Linear Technology is intended for use for **ENGINEERING DEVELOPMENT OR EVALUATION PURPOSES ONLY** and is not provided by LTC for commercial use. As such, the DEMO BOARD herein may not be complete in terms of required design-, marketing-, and/or manufacturing-related protective considerations, including but not limited to product safety measures typically found in finished commercial goods. As a prototype, this product does not fall within the scope of the European Union directive on electromagnetic compatibility and therefore may or may not meet the technical requirements of the directive, or other regulations.

If this evaluation kit does not meet the specifications recited in the DEMO BOARD manual the kit may be returned within 30 days from the date of delivery for a full refund. THE FOREGOING WARRANTY IS THE EXCLUSIVE WARRANTY MADE BY THE SELLER TO BUYER AND IS IN LIEU OF ALL OTHER WARRANTIES, EXPRESSED, IMPLIED, OR STATUTORY, INCLUDING ANY WARRANTY OF MERCHANTABILITY OR FITNESS FOR ANY PARTICULAR PURPOSE. EXCEPT TO THE EXTENT OF THIS INDEMNITY, NEITHER PARTY SHALL BE LIABLE TO THE OTHER FOR ANY INDIRECT, SPECIAL, INCIDENTAL, OR CONSEQUENTIAL DAMAGES.

The user assumes all responsibility and liability for proper and safe handling of the goods. Further, the user releases LTC from all claims arising from the handling or use of the goods. Due to the open construction of the product, it is the user's responsibility to take any and all appropriate precautions with regard to electrostatic discharge. Also be aware that the products herein may not be regulatory compliant or agency certified (FCC, UL, CE, etc.).

No License is granted under any patent right or other intellectual property whatsoever. **LTC assumes no liability for applications assistance, customer product design, software performance, or infringement of patents or any other intellectual property rights of any kind.**

LTC currently services a variety of customers for products around the world, and therefore this transaction **is not exclusive**.

**Please read the DEMO BOARD manual prior to handling the product**. Persons handling this product must have electronics training and observe good laboratory practice standards. **Common sense is encouraged**.

This notice contains important safety information about temperatures and voltages. For further safety concerns, please contact a LTC application engineer.

Mailing Address:

Linear Technology 1630 McCarthy Blvd. Milpitas, CA 95035

Copyright © 2004, Linear Technology Corporation

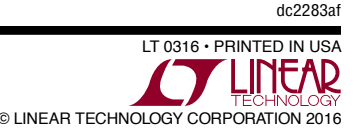

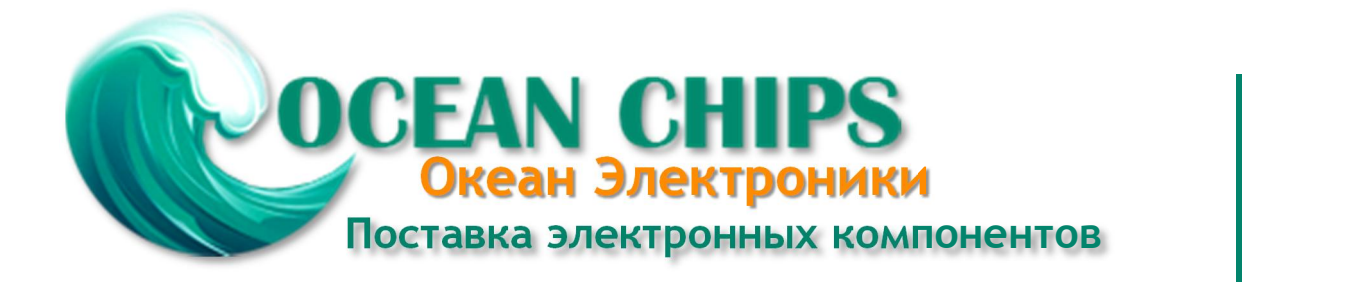

Компания «Океан Электроники» предлагает заключение долгосрочных отношений при поставках импортных электронных компонентов на взаимовыгодных условиях!

Наши преимущества:

- Поставка оригинальных импортных электронных компонентов напрямую с производств Америки, Европы и Азии, а так же с крупнейших складов мира;

- Широкая линейка поставок активных и пассивных импортных электронных компонентов (более 30 млн. наименований);

- Поставка сложных, дефицитных, либо снятых с производства позиций;
- Оперативные сроки поставки под заказ (от 5 рабочих дней);
- Экспресс доставка в любую точку России;
- Помощь Конструкторского Отдела и консультации квалифицированных инженеров;
- Техническая поддержка проекта, помощь в подборе аналогов, поставка прототипов;
- Поставка электронных компонентов под контролем ВП;

- Система менеджмента качества сертифицирована по Международному стандарту ISO 9001;

- При необходимости вся продукция военного и аэрокосмического назначения проходит испытания и сертификацию в лаборатории (по согласованию с заказчиком);

- Поставка специализированных компонентов военного и аэрокосмического уровня качества (Xilinx, Altera, Analog Devices, Intersil, Interpoint, Microsemi, Actel, Aeroflex, Peregrine, VPT, Syfer, Eurofarad, Texas Instruments, MS Kennedy, Miteq, Cobham, E2V, MA-COM, Hittite, Mini-Circuits, General Dynamics и др.);

Компания «Океан Электроники» является официальным дистрибьютором и эксклюзивным представителем в России одного из крупнейших производителей разъемов военного и аэрокосмического назначения **«JONHON»**, а так же официальным дистрибьютором и эксклюзивным представителем в России производителя высокотехнологичных и надежных решений для передачи СВЧ сигналов **«FORSTAR»**.

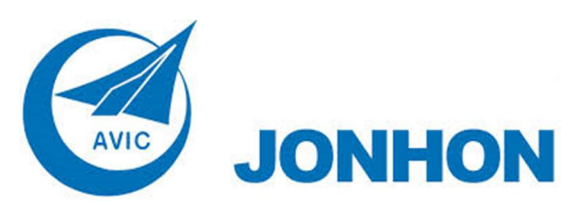

«**JONHON**» (основан в 1970 г.)

Разъемы специального, военного и аэрокосмического назначения:

(Применяются в военной, авиационной, аэрокосмической, морской, железнодорожной, горно- и нефтедобывающей отраслях промышленности)

**«FORSTAR»** (основан в 1998 г.)

ВЧ соединители, коаксиальные кабели, кабельные сборки и микроволновые компоненты:

(Применяются в телекоммуникациях гражданского и специального назначения, в средствах связи, РЛС, а так же военной, авиационной и аэрокосмической отраслях промышленности).

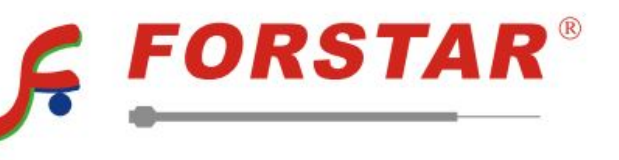

Телефон: 8 (812) 309-75-97 (многоканальный) Факс: 8 (812) 320-03-32 Электронная почта: ocean@oceanchips.ru Web: http://oceanchips.ru/ Адрес: 198099, г. Санкт-Петербург, ул. Калинина, д. 2, корп. 4, лит. А